## Client Feedback Session: Form Letter Configuration

Erin Auer, Dan Gillette, Bastien Gliech, Tim Proctor, Kayla Robinson Moderator: Sarah Gliech

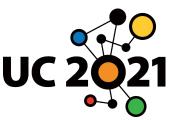

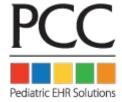

### Welcome!

#### Miss a UC course you wanted to see? Don't worry!

- All courses will be recorded
- Available on Socio for one year
- Having technical difficulties? Please email

ucsupport@pcc.com for help

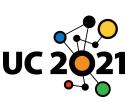

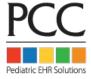

#### Fun and Games on Socio

- "Challenge" codes will appear during a course
- Enter codes in UC Challenges tab to earn points
- Check the scoreboard and try to win a daily prize
- This session's challenge code:

#### **CLIENTLETTERS**

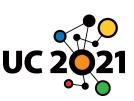

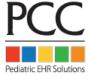

### Session Goals

- Learn about the upcoming form letter configuration tool
- 2. Ask questions
- 3. Give feedback

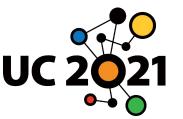

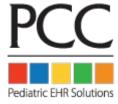

## We encourage participation as we go - no need to hold on to questions or feedback.

Everyone has been muted upon entry to reduce distractions.

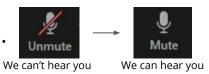

Please use the "Raise Hand" feature to let us know you'd like to be unmuted. Depending on your Zoom version, you may access the "Raise Hand" feature in one of two ways:

At the bottom of the screen, click Participants to reveal a right-side pane containing the "Raise Hand" button. At the bottom of the screen, click Reactions to reveal a pop-up containing the "Raise Hand" button.

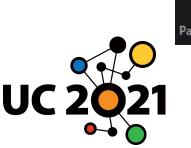

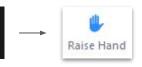

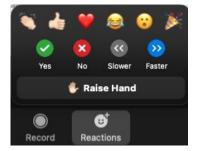

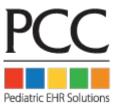

# We encourage participation as we go - no need to hold on to questions or feedback.

Otherwise, feel free to use the chat feature. Questions and feedback posted in the Zoom chat will be read aloud by the moderator for the presenter to answer.

At the bottom of the screen, click Chat to reveal a right-side pane containing the chat feature.

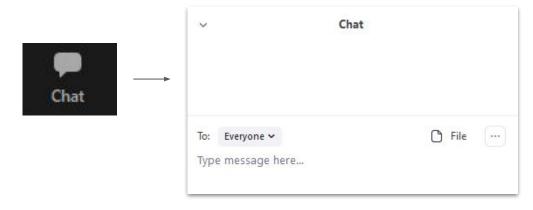

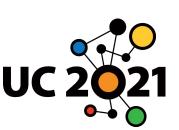

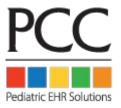

| Base Form Letter Configuration                                   |                                                |                                                               |                                               |             |
|------------------------------------------------------------------|------------------------------------------------|---------------------------------------------------------------|-----------------------------------------------|-------------|
| 9.1 Release - Fall 2021 Pilot new form letter configuration tool |                                                | Future Releases in 2022 Go live with new PCC EHR form letters |                                               |             |
|                                                                  |                                                |                                                               |                                               | Basic Input |
| Manage form letters                                              | Add variables to form letters                  | Any advanced input                                            | View new form letters within                  |             |
| <ul> <li>Create a simple form letter</li> </ul>                  | - Simple variables                             | functionality we aren't able                                  | forms component in PCC                        |             |
| - 8.5x11                                                         | - Decision variables                           | to complete by Fall 2021                                      | EHR                                           |             |
| - Default fonts                                                  | - Encounter-based variables                    | Define margins                                                | Preview form letters                          |             |
| <ul> <li>Save a form letter</li> </ul>                           | <ul> <li>Configure variable formats</li> </ul> | Check spelling                                                | <ul> <li>Input pre-generation data</li> </ul> |             |
| Delete a form letter                                             | Allow Support to import                        | <ul> <li>Import additional fonts</li> </ul>                   | (answer questions, select                     |             |
| <ul> <li>Edit a form letter</li> </ul>                           | PDFs                                           | <ul> <li>Insert placeholders for</li> </ul>                   | encounter, etc.)                              |             |
| <ul> <li>Clone a form letter</li> </ul>                          |                                                | answers to questions                                          | <ul> <li>Generate new form letters</li> </ul> |             |
|                                                                  |                                                | <ul> <li>Add multi-line variables to</li> </ul>               | in PCC EHR                                    |             |
|                                                                  |                                                | form letters                                                  |                                               |             |
|                                                                  |                                                | Insert images                                                 |                                               |             |
|                                                                  |                                                | Include provider signatures                                   |                                               |             |
|                                                                  |                                                | on form letters                                               |                                               |             |

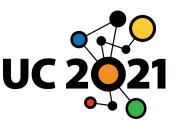

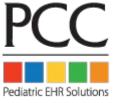

| Possible Future Enhancements to Form Letters                                                |                                                                                                    |                                                                                                    |                                                                                                 |  |
|---------------------------------------------------------------------------------------------|----------------------------------------------------------------------------------------------------|----------------------------------------------------------------------------------------------------|-------------------------------------------------------------------------------------------------|--|
| Management                                                                                  | Additional Input                                                                                                    | Additional Output                                                                                                    | Additional Forms                                                                                |  |
| Configure form letters for<br>each Care Center     Organize form letters into<br>categories | <ul> <li>Create one-time form letters</li> <li>Insert headers/footers</li> <li>Create form letters with additional page sizes</li> <li>Zoom control</li> <li>Add more variables to form letters:</li> <li>Chart components</li> <li>Other information being tracked in PCC EHR</li> </ul> | <ul> <li>Edit a form letter after it's been generated</li> <li>Generate a batch of form letters</li> <li>Generate visit forms for one appointment, or all appointments in a day</li> </ul> | Immunization records     Lab Requisition forms     Radiology Requisition form     Default forms |  |

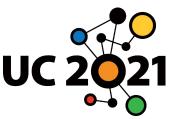

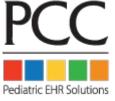

### Session Takeaways

- 1. If you'd like to pilot the new forms configuration tool with the 9.1 release, let us know!
- 2. If you have any additional questions and/or feedback, let us know!
- 3. Email <a href="mailto:erin@pcc.com">erin@pcc.com</a> with any follow-up.

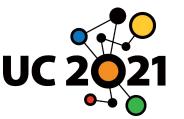

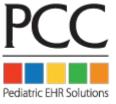

## Socio Challenge Code

"CLIENTLETTERS"

## Survey Link (posted in chat)

https://forms.gle/ZTFePmVHACdee8Tz7

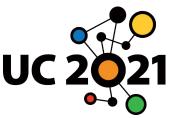

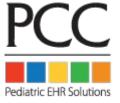

### Later Viewing

This and all other UC2021 course recordings will be available for later viewing through Socio

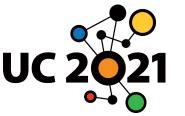

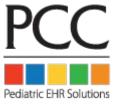